## **Инструкция сброса пароля на сайте sign.me**

На странице входа в систему Вы можете сбросить пароль, если Вы удалили смс, которое было отправлено после регистрации

- 1. Нажмите кнопку "Сбросить пароль",
- 2. Введите Ваш номер телефона,
- 3. Введите новый пароль,
- 4. Введите новый пароль еще раз,
- 5. Нажмите "Получить", чтобы Вам поступило смс-подтвержение,
- 6. Введите полученное смс в поле SMS-код,
- 7. Измените пароль.

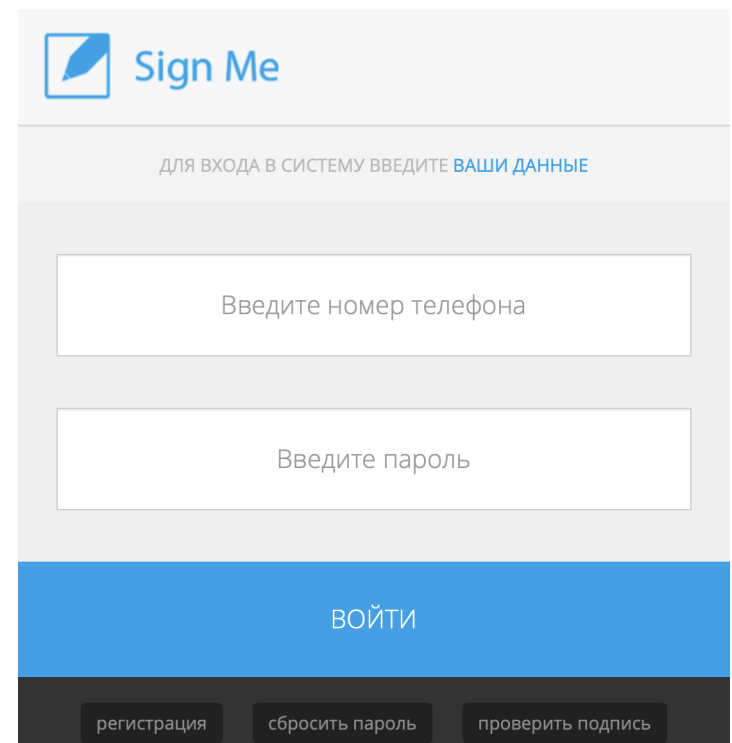

## **Важно**

## **Если Вы не удаляли пароль, не сбрасывайте его, а войдите с ним в систему.**

Логин - Ваш номер телефона, Пароль - смс с паролем от ключа.

Если Вы не удалили смс с паролем, которое поступило Вам на телефон после регистрации Вас в сервисе, убедительная просьба не сбрасывать пароль, а войти по этому паролю в систему.

При первом входе в систему, она потребует сменить пароль на свой личный.

Сброс пароля может привести к тому, что некоторые сделки могут признать недействительными.

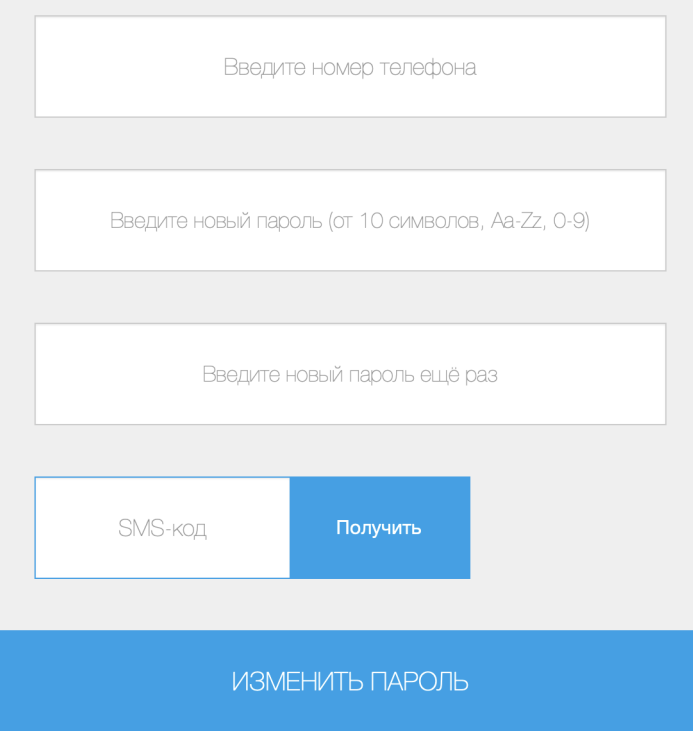